**E7110-8I analog output module** generates eight independent 4-20 mA signals according to incoming digital data. The device can be used in a variety of automation systems at fieldbus level together with PLCs. HMIs or SCADA systems.

The Module operates in RS485 network using Modbus RTU / ASCII protocols selected automatically. The device is a Slave unit, so the Fieldbus network must include a Master unit, e.g. a PC with running SCADA system, controller or regulator. The device is delivered with a configuration software. PC with RS485/USB adapter (e.g. Evikon E1087) is used to configure the device.

The product complies with the 2004/108/EC and 2014/30/EU Directives on electromagnetic compatibility.

### **Safety requirements**

Always adhere to the safety provisions applicable in the country of use. The voltage of terminal contacts of the device is life-threatening. Only trained personal can operate the module.

### **Operating conditions**

Non ATEX-rated indoor spaces without aggressive gases, at atmospheric pressure (86...106,7 kPa), -10...+55 °С and 0...80% RH without condensation.

### **Installation and connection**

The module is mounted to the wall or 35 mm DIN-rail and should be installed in the cabinet providing protection from moisture, dust and unauthorized access.

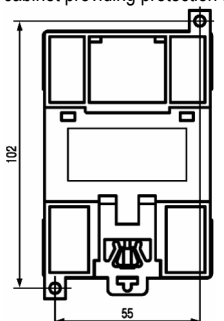

To connect the module proceed as follows:

─ collect the cables for connection of the module to the external devices, power source and RS485 interface cable.

- ─ connect the module to the power source;
- ─ connect the module to external devices;
- ─ connect the module to RS485 interface;
- ─ apply power;

The device may be powered by DC or AC power source.

Power the module through the supply line which is not connected to the heavy-duty equipment. Installation of the power switch in the outer circuit is recommended. Powering of an external equipment through the device power terminals is forbidden. Independent DC supply unit mounted in the same electrical cabinet must be used to power the module. To connect external devices via RS485 interface use two-wire circuit. Overall length of all connections via RS485 interface should not exceed 1200 m. Switch off power for both units while connecting. Use twisted pair cable, respect polarities. The A cable is connected to A output of the device, cable B — to B output. Use cables with copper stranded wires with cross-section not exceeding 0,75 mm<sup>2</sup> to ensure the reliability of electrical connections. Strip and dip cable ends beforehand. Stripped end of the cable should not protrude over the terminal block. We recommend to use screened cables and line interference filter to protect circuits from external inducted interferences.

### **Terminal contacts, switches and LED indicators**

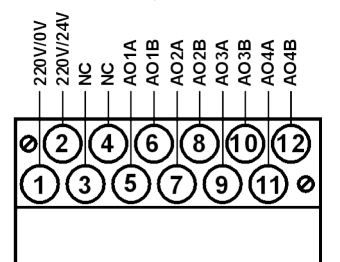

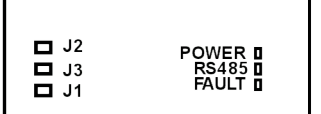

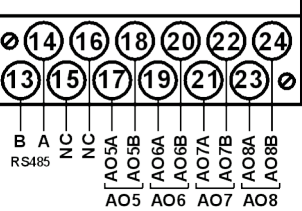

### **Terminal block contacts** f**unctionality**

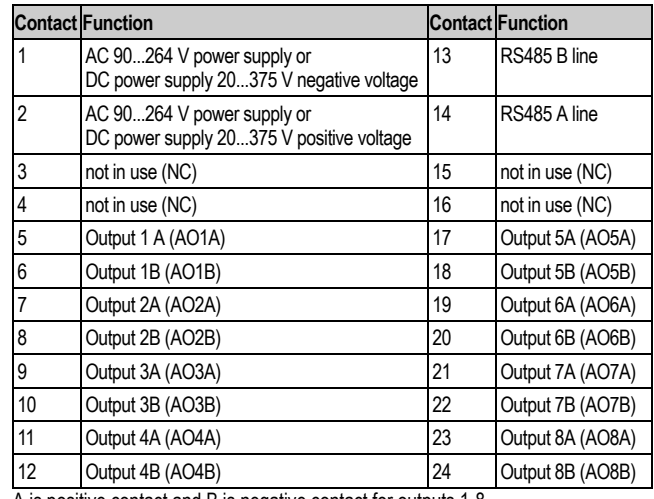

A is positive contact and B is negative contact for outputs 1-8

### **Analog outputs**

The module has eight analog outputs. Each output operates independently as digital to analog converter (DAC).

| $-$ DAC $-$<br>$ 4-20$ mA $ $ AOXB | 1 AOXAI |  |  | $+11$ p<br>$-1$ $\vert_{\rm P}$ |
|------------------------------------|---------|--|--|---------------------------------|
|                                    |         |  |  |                                 |

**Connection to DAC 4...20 mA output**

The DAC output is powered with an external direct current power supply/ The voltage of output power supply UP is calculated as follows:

UP min <UP <UP max,

Up min =10 V + 0.02 A  $\times$ RLO

UP max= UP min+2.5 V,

where UP min and UP max are minimum and maximum voltage and  $\overline{R}$  in is DAC load resistance.

If the voltage of available power source exceeds the calculated  $Up_{\text{max}}$  value, connect the limiting resistor  $R_{\Box}$  in series with the load .

The limiting resistance is calculated as follows:  $R11min < R11 < R11max$ 

$$
R_{L1 \text{ min}} = \frac{U_P - U_P \text{ max}}{\text{IDAC max}}
$$

 $R_{L1 max} = \frac{U_P - U_P \text{ min}}{\text{loAC max}}$ 

where R<sub>LI min</sub> and R<sub>LI max</sub> are minimum and maximum allowed limiting resistance and IDAC may is maximum DAC output current.

After the device is turned on all inputs switch to the safe mode. Safe mode value is set for each output independently with **O.ALr** parameter.

**Note** DAC power supply voltage should not exceed 36 V.

### **Safe (fault) mode**

If no signal is received from Master device during the time specified by **t.out** (maximum network timeout) parameter, module's outputs switch to safe, or fault, mode. The **t.out** parameter is set for all outputs at once, the safe condition is specified for each output independently with **O.ALr** parameter, which determines DAC value. **O.ALr** parameter is in the range of 0...100%. This parameter may be modified via Modbus protocol while operating. For the list of registers used to set the safe condition, see Annex 1. Parameter **t.out** is set in the range 0...600 s via configurator or Modbus network. If **t.out** value is 0, the parameter is out of service and the output does not turn to safe state. When the device turns to the safe state, the LED indicator FAULT lights on the front panel. If a request from master device comes in fault mode, the LED indicator turns off, but outputs state does not change until a correct value is received from the Master **Note** The safe state values may be changed via Modbus protocol. These data are saved to device non-volatile memory which has limited overwriting capacity (ca. 1 million). We don't recommend to change safe state parameters as frequently as DAC value is transmitted.

### **Fast replacement**

If necessary, the module may be replaced without demounting the external connections.

### Proceed as follows:

- ─ de-energize all the connections of the module including power supply line
- ─ unscrew fixing screws of the terminal blocks and detach the blocks
- ─ take the input module off the rail or wall
- ─ install the new module with removed terminal blocks
- ─ mount terminal blocks and fix them with the screws

communication is in progress FAULT: lights if RS485 data communication time-out occurs

**panel**

**Jumpers functionality:** - J1 — write protection. Factory setting: open (write protection is off)

-J2 — return to factory network settings. By default J2 is open - J3 – for manufacturer's service. J3 should be open during operation

**LED indicators on the front**

POWER: lights when power is on RS485: blinks when data

### **General technical data**

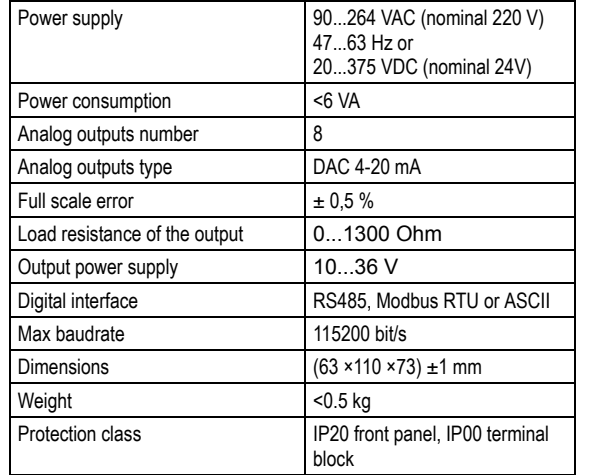

### **Hardware data protection**

Due to electromagnetic interferences data stored in device non-volatile memory may be lost. The lost data, mostly configuration parameters, may be partly restored using configuration soft.

To protect data in non-volatile memory, de-energize the device, open the front panel and connect the jumper J1.

To reconfigure the device cut off the power, open the front panel and disconnect the jumper J1.

### **Output functional diagnostic**

To check the outputs of your module for correct operation, proceed as follows: ─ connect the module to the PC via RS485 adapter,

─ connect the module to resistance box and comparator as shown below,

- ─ launch configuration software and establish the connection
- ─ go to I /O Status menu (see Configurator E7110 User manual)
- ─ set output DAC 0 or 1.

─ take readings from the voltage comparator.

The test is considered passed if the voltage is 10  $\pm$  0.05 V at 20 mA current and -2  $\pm$ 0,05 V at 4 mA. Otherwise, adjust the device. In case of failure, bring the device to service.

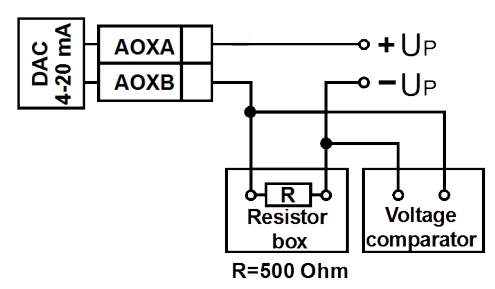

### E7110-8I\_UM\_EN Rev 30.03.2016

**Return to factory settings**

If user defined values of network parameters are lost, reset the device to the factory network settings to connect it to the computer.

To return to factory network settings proceed as follows:

- 1. Turn off the device
- 2. Open the face panel by lifting it with a hard thin instrument (e.g. a small screwdriver)
- 3. Set the J2 jumper. The device operates with factory network settings, but stores previously set parameters
- 4. Turn on the device

Warning! The voltage on some elements of the device's printed board could be fatal. Never touch the printed board or let foreign objects inside the device.

5. Launch the E7110 Configurator application

6. Set the factory network setting in the network configuration window or press the button "Factory network settings". Connection with the computer is now established using factory network settings.

7. Select "**Device: read all**" or open **Network parameters** folder to see the device network parameters.

- 8. Write down the device network parameters.
- 9. Close the configurating program
- 10. Turn off the device
- 11. Take away the J2 jumper
- 12. Close the front panel of the device
- 13. Turn on the device and launch the configurating program

13. Set the parameters recorded earlier in the Connection with the device window

14. Press Connect and select "**Device: Check connection**" to check the connection to the device.

## **Delivery set:**

Analog input module E7110

All necessary software may be downloaded from manufacturer's website. Please contact your distributor for more information.

### **Warranty**

This product is warranted to be free from defects in material and workmanship for a period of one year from the date of original sale. During this warranty period Manufacturer will, at its option, either repair or replace product that proves to be defective. This warranty is void if the product has been operated in conditions outside ranges specified by Manufacturer or damaged by customer error or negligence or if there has been an unauthorized modification.

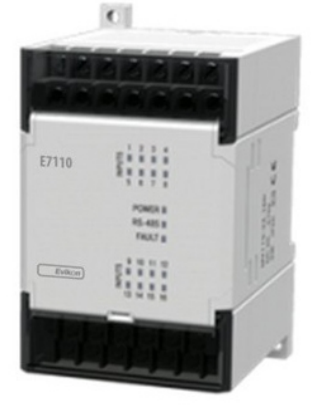

# **Analog output module**

**E7110-8I**

**User manual**

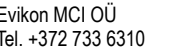

Evikon MCI OÜ Teaduspargi 7/9, Tartu info@evikon.eu Tel. +372 733 6310 50411 Estonia www.evikon.eu

 $C\in\widehat{\mathbb{Z}}$ 

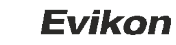

### **E7110-8I\_UM\_EN ANNEX 1. RS485 networking using Modbus protocol**

Reading, editing and saving of the parameters is performed using configurating software. For more information see Configurator E7110 software user manual. Modbus operates by ASCII or RTU depending on **Prot** parameter. Parameterstransmitted via RS485 network are called operational parameters.

### **Modbus addressing**

Base address range in Modbus protocol is 1…247.Broadcast address is 0.

### **Device parameters**

The DAC value is transmitted during operation for each output with **r.OE** parameter inthe range 0...1000.

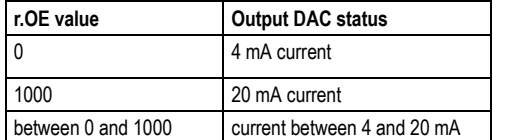

To distinguish between operational parameters of the same type, use their network address. For example, if device's base address is 16, then to read or write the Output1 status use **r.OE** parameter with network address 16, for Output 2 with network address 17 etc. The eight-channel module operates thus as eight one-channel devices.

### **General parameters**

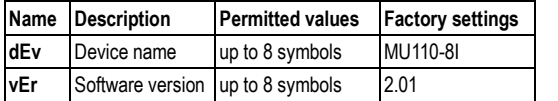

### **Network parameters factory settings**

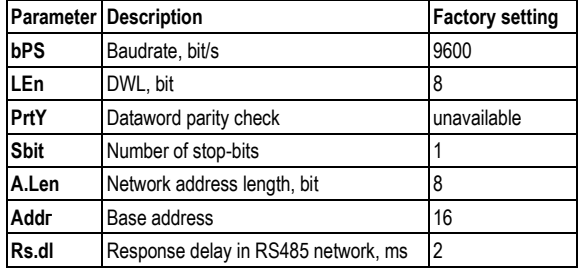

### **Configuration parameters**

─ **PrtY=2**, **Sbit=1, Len=1**

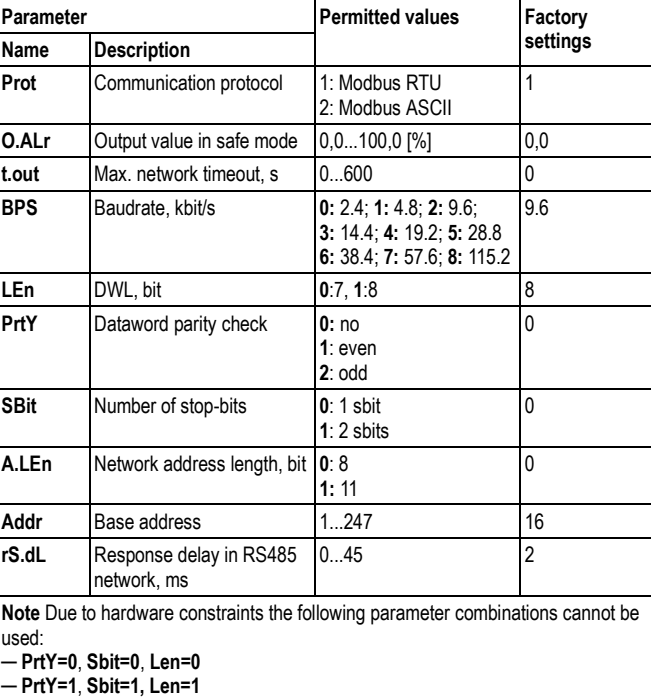

### **Modbus registersParameter Unit Value Type Register address (hex) (dec)**Output 1 value 0.1% 0...1000 int16 0000 00000001 **Output 2 value 10.1% 0...1000 lint16 0001** ... 0.1% 0...1000 int16 ... ... Output 8 value 0.1% 0...1000 int16 0007 00070016 Output 1 value in safe mode  $\begin{bmatrix} 0.1\% & 0.1000 \end{bmatrix}$  int16  $\begin{bmatrix} 0.010 \end{bmatrix}$ 0017 Output 2 value in safe mode 0.1% 0...1000 int16 0011 0017... 0.1% 0...1000 int16 ... ... Output 8 value in safe mode 0.1% 0...1000 int16 0017 00230048  $Max$ . network timeout  $\overline{\phantom{a}}$  s  $\overline{\phantom{a}}$  0...600  $\overline{\phantom{a}}$  int16  $\overline{\phantom{a}}$  0030 **Note**: For writing to register use command 16 (0х10), for reading use commands 03and 04.

# **Evikon**